# DataPandit User Manual

Let's Excel Analytics Solutions LLP

### Import Data

- Important data requisites
  - Data should be in .CSV file format
  - Should have unique row names (it would be ideal to use unique serial numbers
  - Avoid using space in column names (You can us . To separate two words)
  - Avoid characters such as %, \$, @, !,&,\*,(,) etc. in column names
  - For PCA and LDA you must have only one column that contains the categorical variable

### How to Import Data

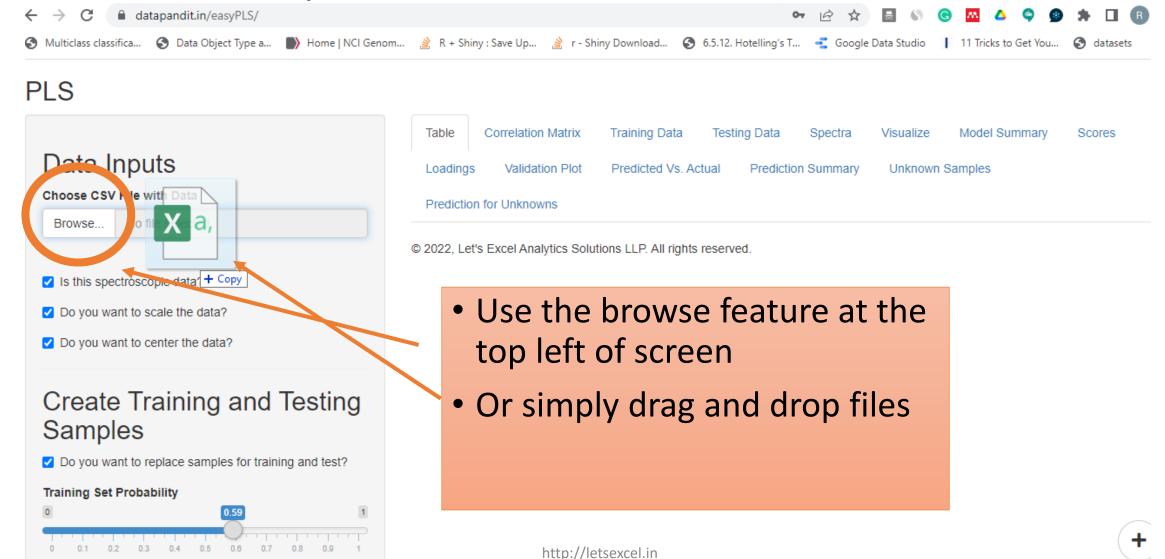

#### Data Pretreatments

- Every application provides basic option of mean centering and scaling data in the sidebar layout
- As a thumb rule it is a good idea to mean center the data
- You can scale/ standardize data if the responses are measured in different units. (For example, some of the column values are measured in Kg while other column values are measured in liters)
- Pretreatments are easily applied by checking the respective boxes
- PCA application has more advanced data treatment options which can be used depending on the case
- Training and Testing data can be divided setting up probability

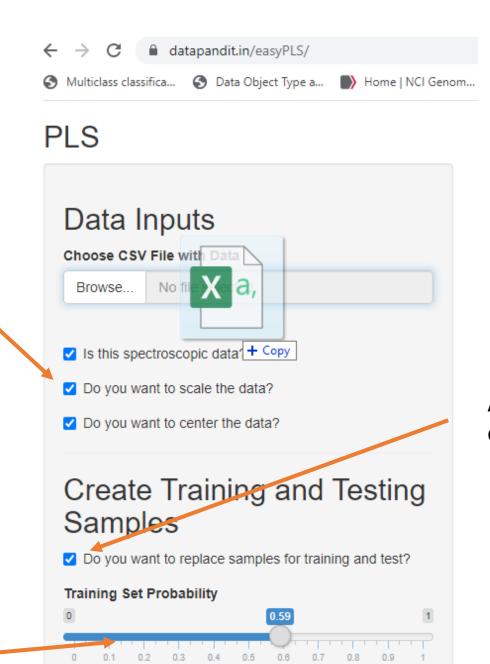

http://letsexcel.in

Always keep it checked

## Dependents and Independents-1

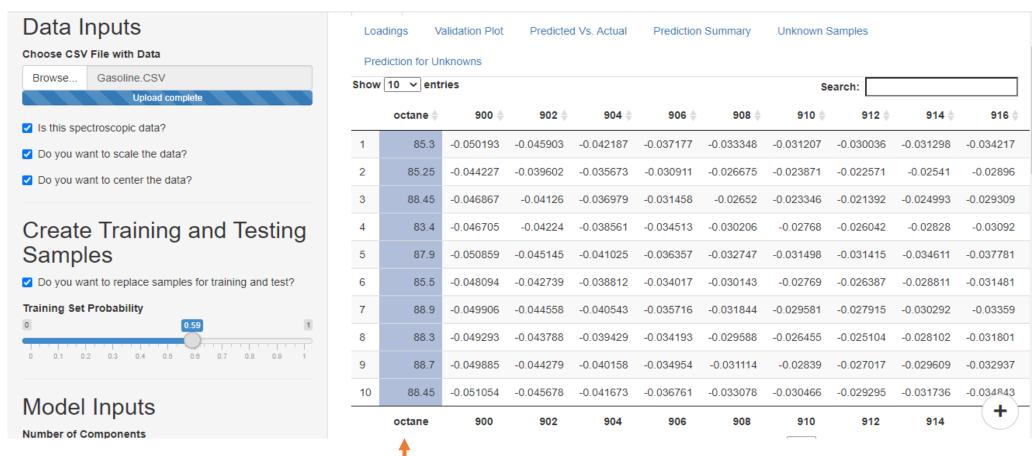

• The dependents (Ys) can be selected by clicking on bottom header of the columns in PLS and PCR applications.

http://letsexcel.in

# Dependents and Independents-2

• The categorical variable/ dependent variable needs to be selected by using drop-down function in PCA, MLR and LDA approximation in PCA, MLR and LDA approximation in PCA, MLR approximation in PCA, MLR approximation in PCA, MLR approximation in

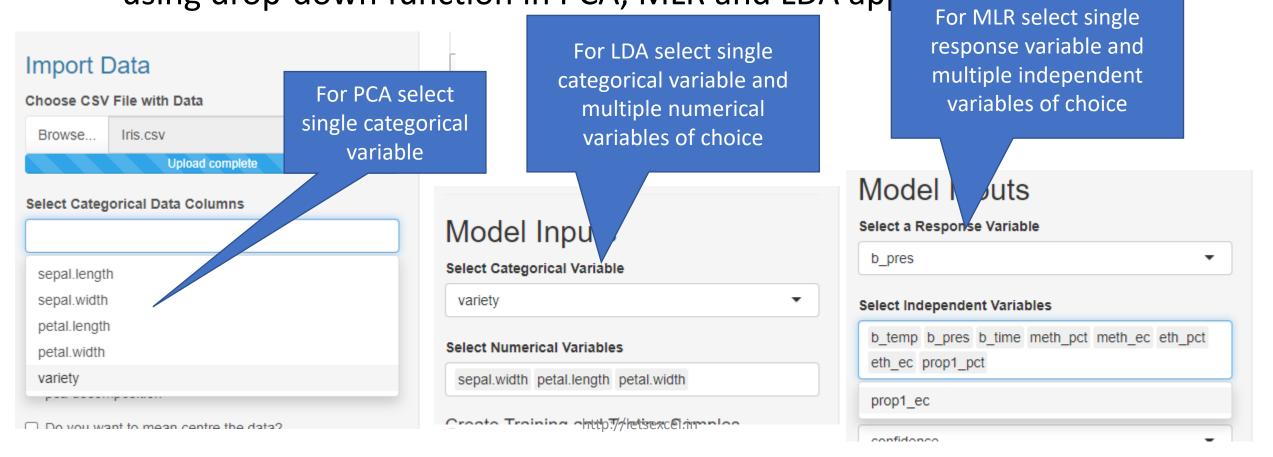

### Data Visualization Spectroscopic

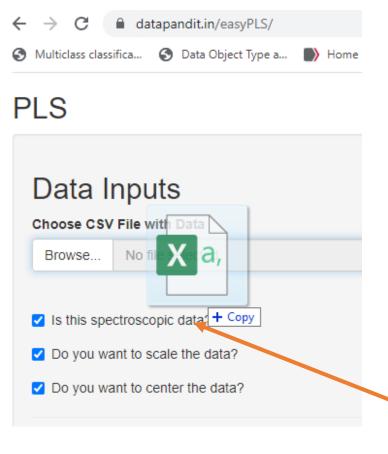

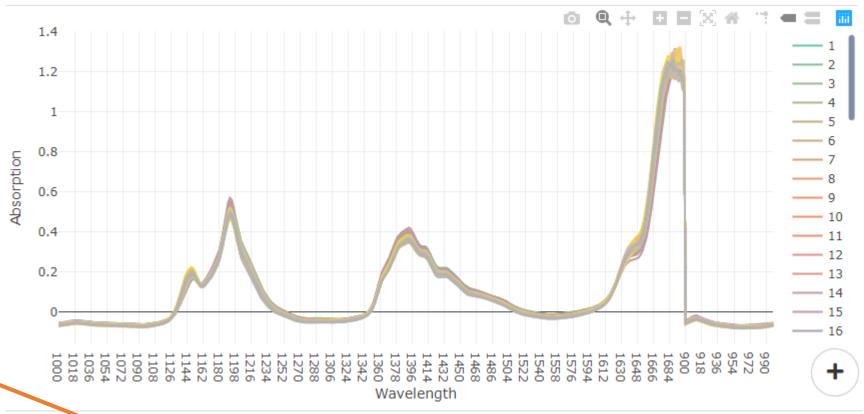

### Data Visualization-non spectroscopic

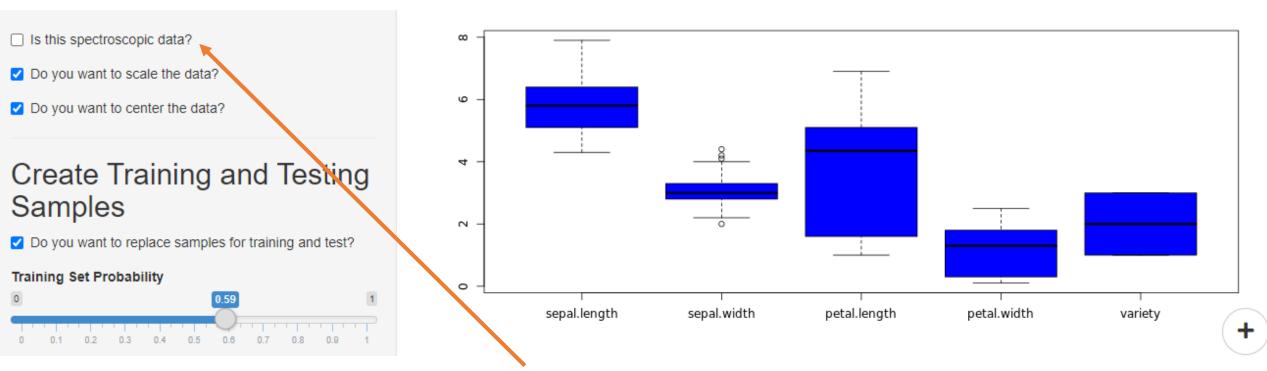

- If data is non-spectroscopic, then uncheck 'Is this spectroscopic data?'
- You can only visualize raw data in LDA, PLS, PCR and MLR applications
- In case of PCA application data pretreatments will be reflected in box plots or spectroscopic graphs

#### Correlation Matrix

• Correlation matrix shown Pearson's correlation between each column in the dataset with every other column in the data set. This plot will not be calculated for PCA and LDA application unless categorical data is selected using dropdown menu

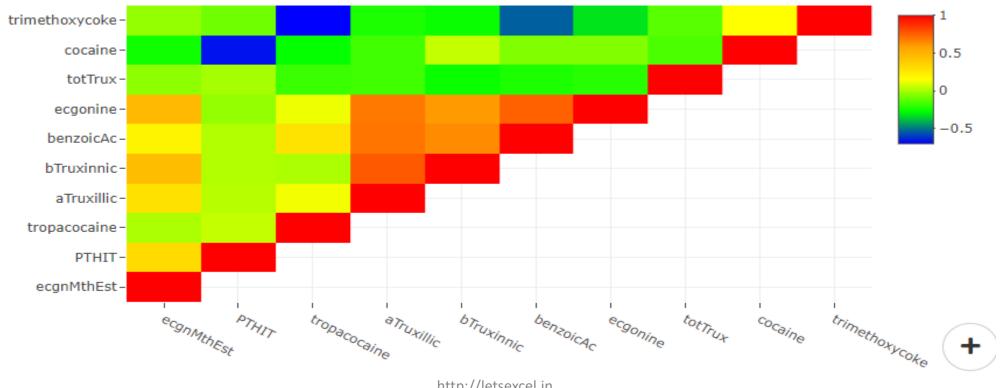

# Model Outputs & Graphs

 All the model outputs and graphs will be automatically populated as soon as you separate dependents and independents Or numerical data and categorical data

### SIMCA Model-Saving Files

- You need to prepare independent PCA model for each class in SIMCA model
- All the models need to be uploaded to get train and test SIMCA classification output

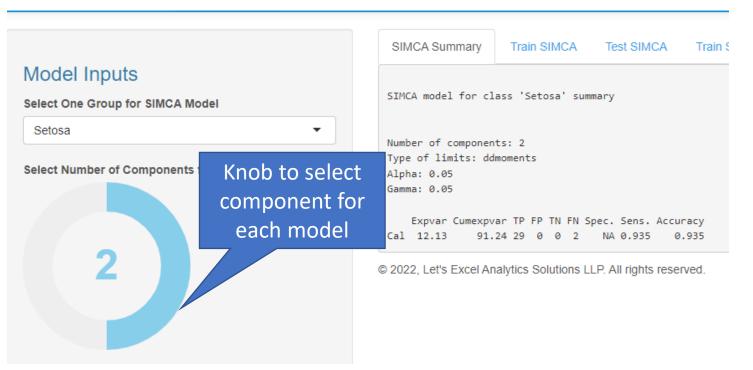

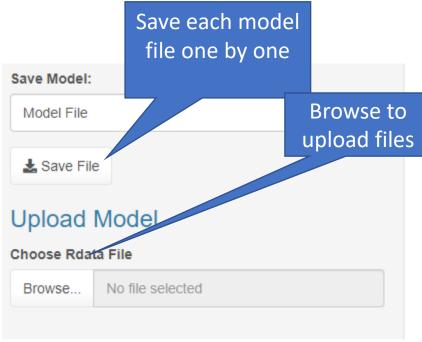

# SIMCA Model-Uploading Files

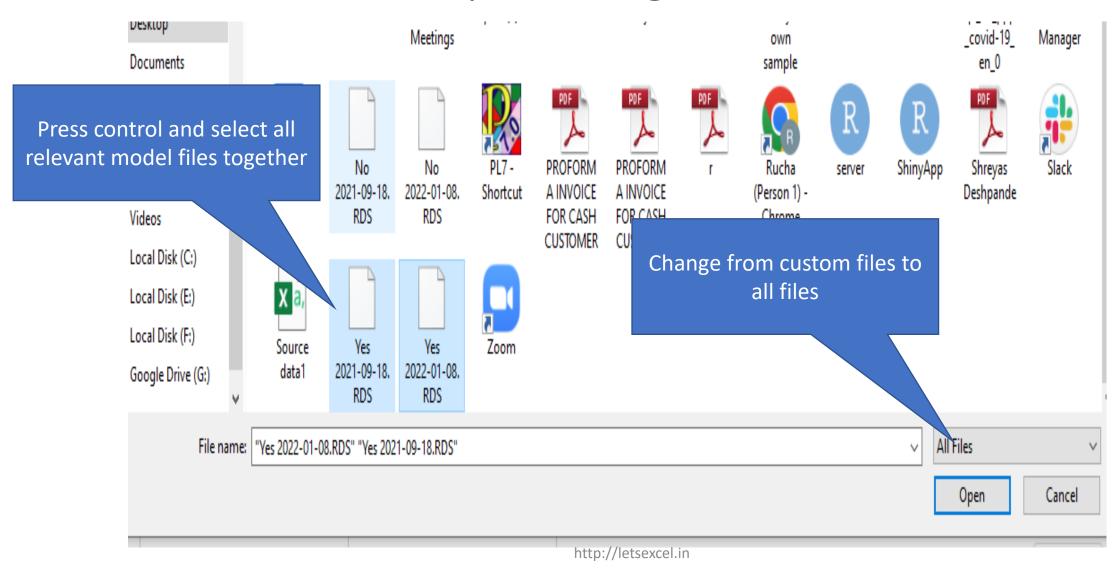

# SIMCA Model-Uploading Files

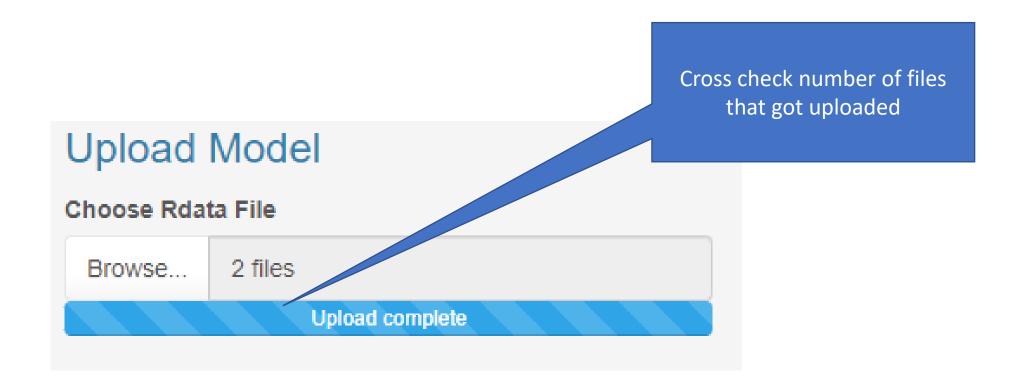

As soon as model files are uploaded train and test SIMCA classification results will become visible http://letsexcel.in

### Predicting Unknown

- Ensure to keep same column names and same column sequence
- Upload data without results
- Upload model for prediction
- Check the predicted outcome

# Thank you

- We prefer to keep it short and simple
- For reporting bugs or requesting more features write to <u>rucha@letsexcel.in</u> or <u>info@letsexcel.in</u>
- Follow on <u>Linkedin</u> and <u>Facebook</u> to stay connected